泉工高第16号 令和5年4月10日

## 210100 泉尾太郎 保護者様へ

大阪府立泉尾工業高等学校

校 長 永 田 夏 穂

本校でのGoogle Workspace for Education の利用に関するお知らせ

平素は本校の教育活動へのご理解とご協力を賜りありがとうございます。

府教育庁では、オンライン授業の実施体制構築の一助として、生徒やご家庭と府立学校の間を接続するプラットフォー ムである「Google Workspace for Education」(以下「G Workspace」という。)を導入することとなり、本校でもG Workspaceを活用した学習支援を行うこととします。G Workspaceを保護者の方への連絡ツールとしての活用も合わせ て考えております。

つきましては、本校でG Workspaceを利用するにあたり、下記の個人情報をG Workspaceに保管し、利用することに 同意いただきますよう、お願い申し上げます。なお、お子様・保護者がG Workspaceにログインし、利用を開始することによ り、本同意をいただいたものとさせていただきます。また、保護者アカウント利用については、裏面を参考にしてください。本 件につきまして、ご不明な点等がございましたら、本校 教頭までお問い合わせください。

## 記

G Workspaceに保管し、利用する個人情報

- 1. 生徒名、保護者名、学科、クラス、出席番号、メールアドレス
- 2. 生徒の学習記録(課題、ワークシート、レポート、作品等)
- 3. 生徒の学習活動の記録(動画、写真等)
- 4. 生徒、保護者のアンケート
- 5. 1~4の個人情報の一覧や統計データ

(補足)

「G Workspace」とは Google 社が提供するクラウド型オンライン学習支援ツールであり、Gmail、ドキュメント、Classr oom などで構成されています。G Workspace にアクセスすることで、課題の取得・提出や教師との連絡などが可能とな ります。また、G Workspace は、多くの端末で利用可能という利点もあります。

<活用する主な機能>Classroom、form(フォーム)など

- (1) 課題の取得、視聴
- (2) 課題の提出
- (3) アンケートの提出、取得
- (4) クラスの連絡 など

(問合せ先) 大阪府立泉尾工業高等学校 教頭 電話番号:06-6552-2221

以上

## |Google Workspace for Education 保護者用アカウン

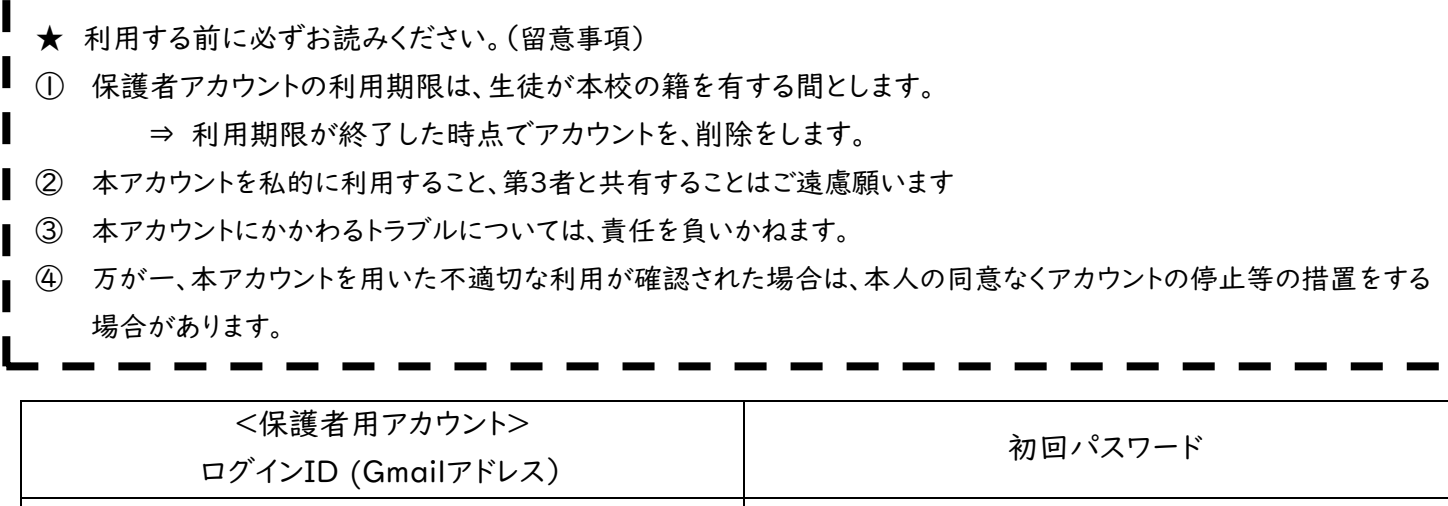

p-225-●●●○○○@e.osakamanabi.jp

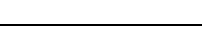

(任意です。忘れないようにしてください。)

変更後 パスワードを記入 ⇒

※ 初回ログイン時に、パスワードの変更画面が表示されます。パスワードが容易に想定されないように、文字、 数字、記号を組み合わせた8桁以上のパスワードの作成をお願いします。

※ 保護者用ログインID (Gmailアドレス)は、生徒のログインIDに「p-」が加わったものとなっています。

【初回ログイン方法】(OSや端末の種類等によって、表示や手順等が異なる場合があります)

- 1. 「Google Classroomのアプリをインストールして起動する」または、インターネットブラウザ(Google Chrome、Safari、Microsoft Edgeなど)で「Google Classroom」を検索して、ログイン画面を表示す る。
- 2. 「メールアドレスまたは電話番号」の欄に、ログインIDを入力して、「次へ」を押す。
- 3. 「パスワードを入力」の欄に、初回パスワードを入力して、「次へ」を押す。
- 4. 「新しいアカウントへようこそ」の画面が表示されるので、文章を読み「同意する」を押す。
- 5. アカウントの保護の画面が表示された場合は、文章を読んで、「確認」を押す。
- 6. パスワードの変更画面が表示されるので、「パスワードの作成」と「パスワードの確認」の欄にそれぞれ同じ 新しいパスワードを入力して、「パスワードを変更」を押す。
- 7. Google Classroomの画面が表示されたら、アカウントを確認し、「続行」を押す。
- 8. 役割を選ぶ画面が表示されたら、「私は生徒です」を選択する。
- 9. クラスルーム(例:「泉尾工業高等学校全学年保護者用クラス」)の画面が表示されるので、「参加」を押 す。
- 10. しばらくすると、クラスルームに入室する。